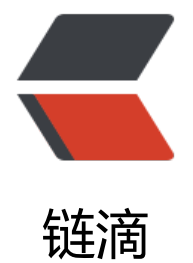

## zabbix 监控服务[端和](https://ld246.com)客户端安装配置

作者: lingfei0312

- 原文链接:https://ld246.com/article/1473325854644
- 来源网站:[链滴](https://ld246.com/member/lingfei0312)
- 许可协议:[署名-相同方式共享 4.0 国际 \(CC BY-SA 4.0\)](https://ld246.com/article/1473325854644)

<p>一、zabbix服务端安装</p> <p style="padding-left: 30px;">步骤1 下载zabbix安装包</p> <p style="padding-left: 60px;">cd /tmp</p> <p style="padding-left: 60px;">wget <a href="http://netix.dl.sourceforge.net/project/zabbix/ ABBIX%20Latest%20Stable/2.4.7/zabbix-2.4.7.tar.gz">http://netix.dl.sourceforge.net/project/z bbix/ZABBIX%20Latest%20Stable/2.4.7/zabbix-2.4.7.tar.gz</a></p> <p style="padding-left: 30px;">步骤2 创建zabbix组和用户</p> <p style="padding-left: 60px;">groupadd zabbix</p>  $\leq$ p style="padding-left: 60px;">useradd –g zabbix –s /sbin/nologin zabbix $\leq$ /p> <p style="padding-left: 30px;">步骤3 配置zabbix数据库</p> <p style="padding-left: 60px;">&nbsp;mysql &ndash;u root &ndash;proot</p>  $\langle p \rangle$  style="padding-left: 60px;"> create database zabbix character set utf8; $\langle p \rangle$ <p style="padding-left: 60px;">grant all privileges on zabbix.\* to zabbix@localhost identified by &Isquo;zabbix';</p>  $\langle p \rangle$  style="padding-left: 60px;"> \q $\langle p \rangle$ <p style="padding-left: 30px;">步骤4 安装zabbix</p> <p style="padding-left: 60px;">cd /tmp</p> <p style="padding-left: 60px;">&nbsp;tar &ndash;zxvf zabbix-2.4.7.tar.gz</p> <p style="padding-left: 60px;">cd zabbix-2.4.7</p>  $\langle \text{p style="p: 10063} \times \text{p style="p: 10063} \times \text{p style="p: 100633} \times \text{p style="p: 100633} \times \text{p style="p: 1006333} \times \text{p style="p: 1006333} \times \text{p style="p: 1006333} \times \text{p style="p: 1006333} \times \text{p style="p: 1006333} \times \text{p style="p: 1006333} \times \text{p style="p: 1006333} \times \text{p style="p: 100633$ able-server –enable-proxy –enable-agent –with-mysql –with-net snmp & ndash; with-libcurl </p>  $\langle p \rangle$  style="padding-left: 60px;"> make $\langle p \rangle$ <p style="padding-left: 60px;">make install</p> <p style="padding-left: 30px;">步骤5 部署zabbix</p> <p style="padding-left: 60px;">mkdir /var/log/zabbix</p> <p style="padding-left: 60px;">chown zabbix.zabbix /var/log/zabbix</p> <p style="padding-left: 60px;">cd /usr/local/zabbix</p>  $\langle \text{p style="color: red;">style="p style="color: red;">p style="color: red;">s style="color: red;">t style="color: red;">r style="color: red;">p style="color: red;">s style="color: red;">t style="color: red;">r style="color: red;">r style="$  $\langle \phi \rangle$  style="padding-left: 60px;">ln –s /usr/local/zabbix/bin/\* /usr/bin/ $\langle \phi \rangle$ <p style="padding-left: 60px;">ln &ndash;s /usr/local/zabbix/sbin/\* /usr/sbin/</p> <p style="padding-left: 60px;">cp /tmp/zabbix-2.4.7/misc/init.d/fedora/core/\* /etc/init.d/</ > <p style="padding-left: 60px;">chmod 755 /etc/init.d/zabbix\_\*</p> <p style="padding-left: 60px;">vim /etc/init.d/zabbix\_server&nbsp;&nbsp;&nbsp;&nbsp;&nb p; &nb p; #打开serve 启动文件,修改如下值</p> <p style="padding-left: 60px;">BASEDIR=/usr/local/zabbix</p> <p style="padding-left: 60px;">vim /etc/init.d/zabbix\_agentd&nbsp;&nbsp;&nbsp;&nbsp;&n sp; &n sp; #打开agentd启动 件,修改如下值</p> <p style="padding-left: 60px;">BASEDIR=/usr/local/zabbix</p> <p style="padding-left: 60px;">vim /etc/zabbix/zabbix\_server.conf&nbsp;&nbsp;&nbsp;&nb p; &nb p; #打开server配置文件, 修改如下值</p> <p style="padding-left: 60px;">LogFile=/var/log/zabbix/zabbix\_server.log</p> <p style="padding-left: 60px;">DBName=zabbix</p> <p style="padding-left: 60px;">DBUser=zabbix</p> <p style="padding-left: 60px;">DBPassword=zabbix</p> <p style="padding-left: 60px;">DBPort=3306</p> <p style="padding-left: 60px;">AlertScriptsPath=/usr/local/zabbix/share/zabbix/alertscripts< p>

```
<p style="padding-left: 60px;">执行如下命令,配置zabbix_agentd</p>
<p style="padding-left: 60px;">sed -i -e 's|LogFile=/tmp|LogFile=/var/log/zabbix|' /etc/zabbi
/zabbix_agentd.conf</p>
<p style="padding-left: 60px;">sed -i -e 's|Server=127.0.0.1|Server=192.168.0.19|' /etc/zabbix
zabbix agentd.conf</p>
<p style="padding-left: 60px;">sed -i -e 's|ServerActive=127.0.0.1|ServerActive=192.168.0.19:
0051|' /etc/zabbix/zabbix_agentd.conf</p>
<p style="padding-left: 60px;">sed -i -e 's|# Include=/usr/local/etc/zabbix_agentd.conf.d/|Inc
ude=/usr/local/zabbix/etc/zabbix_agentd.conf.d/|' /etc/zabbix/zabbix_agentd.conf</p>
<p style="padding-left: 60px;">sed -i -e 's|# UnsafeUserParameters=0|UnsafeUserParameter
=1|' /etc/zabbix/zabbix_agentd.conf</p>
<p style="padding-left: 60px;">sed -i -e 's|BASEDIR=/usr/local|BASEDIR=/usr/local/zabbix|' /
tc/init.d/zabbix_agentd</p>
<p style="padding-left: 60px;">mkdir &ndash;P /data/nginx/zabbix&nbsp;&nbsp;&nbsp;&nb
p;            &nb
p;      #创建zabbix网页目录</p>
\epsilon -p style="padding-left: 60px;">cp –rf /tmp/zabbix-2.4.7/frontends/php/* /data/nginx
zabbix/</p>
\leqp style="padding-left: 60px;">vim /etc/nginx/vhosts/zabbix.conf   &nbs
;           #创建nginx配置文件
/p<pre class="brush: java">server {
   listen 80;
  server_name 192.168.0.19;
   index index.php;
   root /data/nginx/zabbix;
  location \sim \.php$ {
     fastcgi_pass 127.0.0.1:9000;
    fastcgi index index.php;
    fastcgi_param SCRIPT_FILENAME $document_root$fastcgi_script_name;
     include fastcgi_params;
   }
\} </pre>
\leq p style="padding-left: 60px;">chmod 777 –R /data/nginx/zabbix\leq/p><p style="padding-left: 60px;">cd /tmp/zabbix-2.4.7/database/mysql</p>
<p style="padding-left: 60px;">执行以下命令,初始化zabbix数据库,注意初始化先后顺序。</p>
<p style="padding-left: 60px;">mysql -u root -proot zabbix & lt; schema.sql</p>
<p style="padding-left: 60px;">mysql -u root -proot zabbix & t; images.sql</p>
<p style="padding-left: 60px;">mysql -u root -proot zabbix & & & data.sql</p>
<p style="padding-left: 60px;">chkconfig zabbix_server on</p>
\leq p style="padding-left: 60px;">chkconfig zabbix agentd on\leq/p>
<p style="padding-left: 60px;">service zabbix_server start</p>
<p style="padding-left: 60px;">service zabbix_agentd start</p>
<p style="padding-left: 60px;">service php-fpm restart</p>
<p style="padding-left: 60px;">service nginx restart</p>
<p>二、zabbix客户端安装</p>
<p style="padding-left: 30px;">步骤1 下载zabbix安装包</p>
<p style="padding-left: 60px;">cd /tmp</p>
<p style="padding-left: 60px;">wget <a href="http://netix.dl.sourceforge.net/project/zabbix/
ABBIX%20Latest%20Stable/2.4.7/zabbix-2.4.7.tar.gz">http://netix.dl.sourceforge.net/project/z
bbix/ZABBIX%20Latest%20Stable/2.4.7/zabbix-2.4.7.tar.gz</a></p>
<p style="padding-left: 30px;">步骤2 创建zabbix组和用户</p>
<p style="padding-left: 60px;">groupadd zabbix</p>
<p style="padding-left: 60px;">useradd &ndash;g zabbix &ndash;s /sbin/nologin zabbix</p>
```
<p style="padding-left: 30px;">步骤3 编译安装zabbix</p> <p style="padding-left: 60px;">tar &ndash;zxvf zabbix-2.4.7.tar.gz</p> <p style="padding-left: 60px;">cd zabbix-2.4.7</p>  $\leq$ p style="padding-left: 60px;">./configure –prefix=/usr/local/zabbix –enablegent</p>  $\leq$  p style="padding-left: 60px;" > make $\leq$ /p > <p style="padding-left: 60px;">make install</p> <p style="padding-left: 30px;">步骤4 执行如下命令,配置zabbix\_agentd</p> <p style="padding-left: 60px;">mkdir /var/log/zabbix</p> <p style="padding-left: 60px;">chown zabbix.zabbix /var/log/zabbix</p> <p style="padding-left: 60px;">cp /usr/local/src/zabbix-2.4.7/misc/init.d/fedora/core/zabbix\_ gentd /etc/init.d/</p> <p style="padding-left: 60px;">ln -s /usr/local/zabbix/etc /etc/zabbix</p> <p style="padding-left: 60px;">ln -s /usr/local/zabbix/sbin/\* /usr/sbin/</p> <p style="padding-left: 60px;">ln -s /usr/local/zabbix/bin/\* /usr/bin/</p> <p style="padding-left: 60px;">sed -i -e 's|LogFile=/tmp|LogFile=/var/log/zabbix|' /etc/zabbi /zabbix\_agentd.conf</p> <p style="padding-left: 60px;">sed -i -e 's|Server=127.0.0.1|Server=192.168.0.19|' /etc/zabbix zabbix agentd.conf</p> <p style="padding-left: 60px;">sed -i -e 's|ServerActive=127.0.0.1|ServerActive=192.168.0.19: 0051|' /etc/zabbix/zabbix\_agentd.conf</p> <p style="padding-left: 60px;">sed -i -e 's|# Include=/usr/local/etc/zabbix\_agentd.conf.d/|Inc ude=/usr/local/zabbix/etc/zabbix\_agentd.conf.d/|' /etc/zabbix/zabbix\_agentd.conf</p> <p style="padding-left: 60px;">sed -i -e 's|# UnsafeUserParameters=0|UnsafeUserParameter =1|' /etc/zabbix/zabbix\_agentd.conf</p>

<p style="padding-left: 60px;">sed -i -e 's|BASEDIR=/usr/local|BASEDIR=/usr/local/zabbix|' / tc/init.d/zabbix\_agentd</p>

 $\leq$  p style="padding-left: 60px;">chkconfig zabbix agentd on $\leq$ /p>